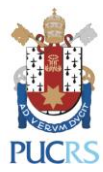

n

# **TUTORIAL COLEÇÕES ON-LINE: COMO ACESSAR OS LIVROS ELETRÔNICOS (E-BOOKS) DA BIBLIOTECA CENTRAL IRMÃO JOSÉ OTÃO - PUCRS**

**PORTO ALEGRE AGOSTO, 2022**

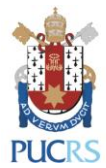

**PARA ACESSAR AS COLEÇÕES DE LIVROS ELETRÔNICOS (E-BOOKS), OFERECIDAS PELA BIBLIOTECA CENTRAL DA PUCRS, SIGA AS SEGUINTES INSTRUÇÕES:**

1) Acesse a página da Biblioteca: [biblioteca.pucrs.br/](http://www.biblioteca.pucrs.br/)

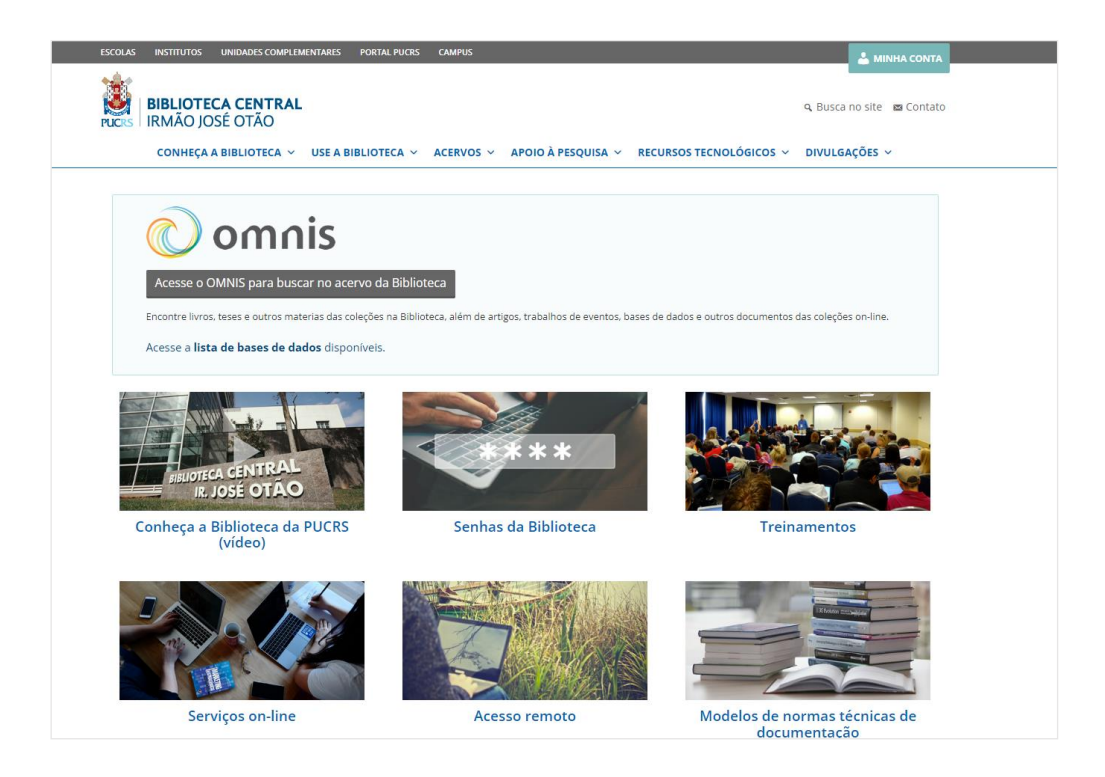

2) Posicione o *mouse* no menu "Acervos", e clique em "Coleções on-line":

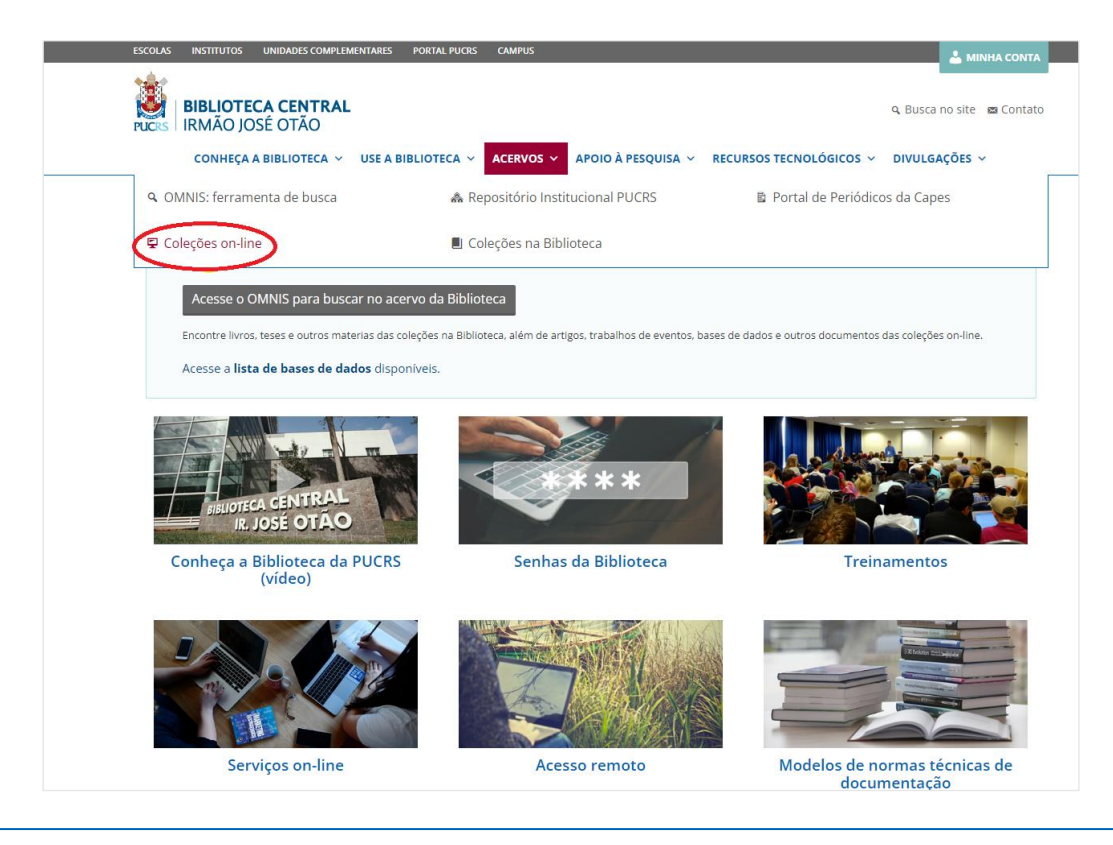

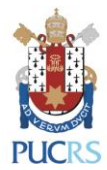

3) Em seguida, clique em "Livros eletrônicos (e-books)":

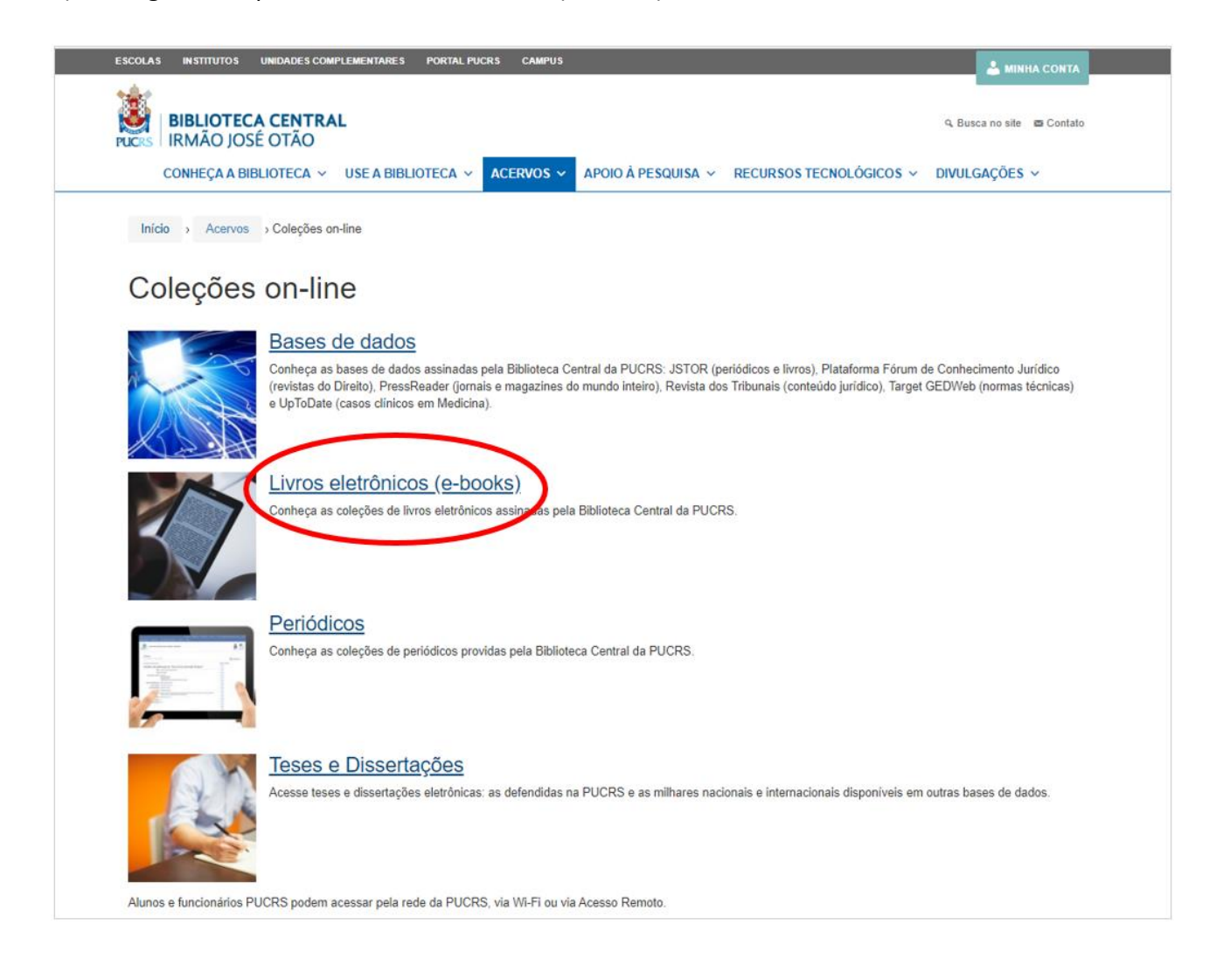

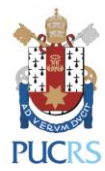

### 4) Escolha, dentre as opções, uma das bases de livros eletrônicos (e-books):

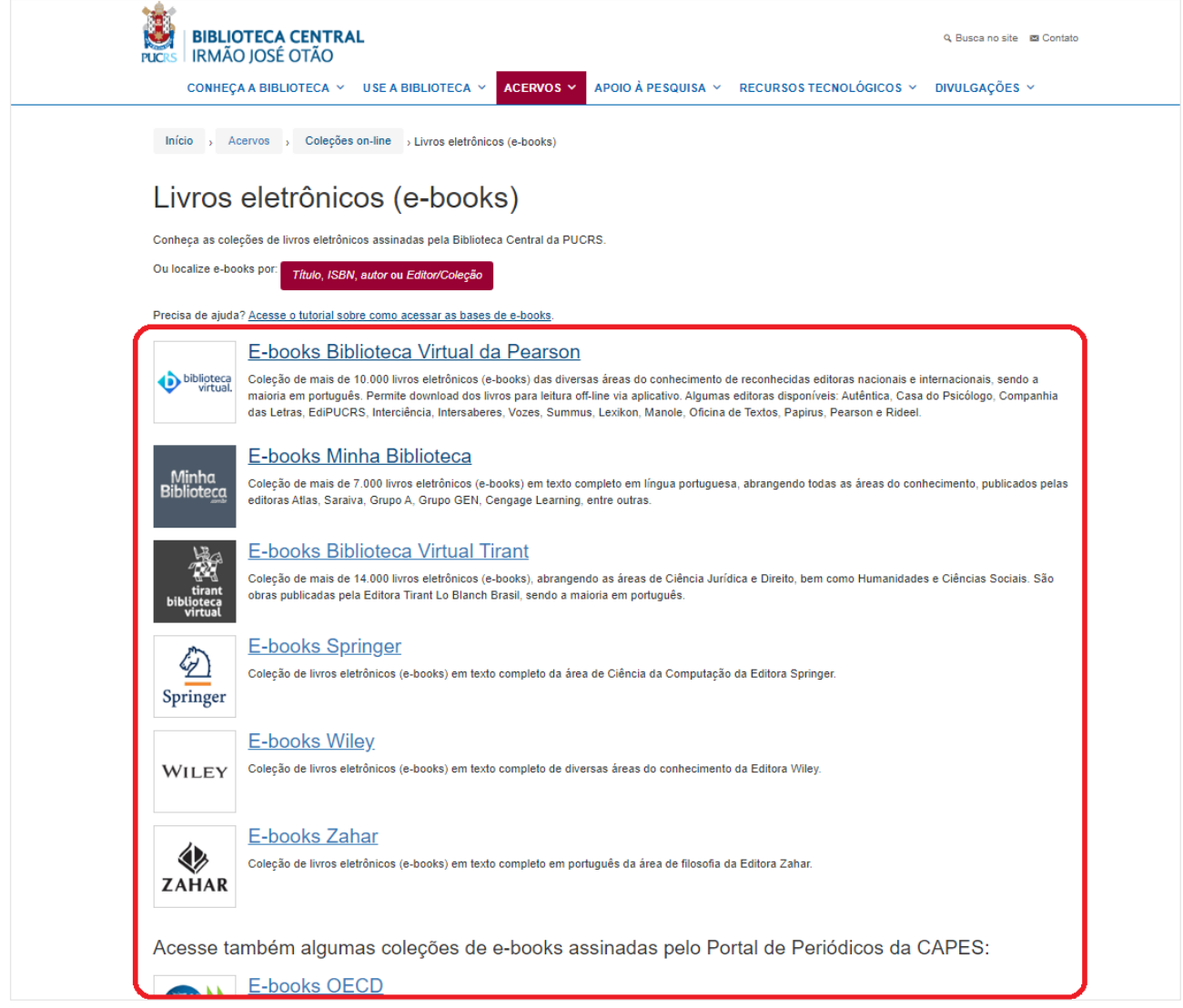

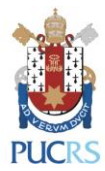

5) Se preferir, localize um livro eletrônico (e-book) específico, clicando em *Título*, *ISBN*, *autor* ou *Editor/Coleção*:

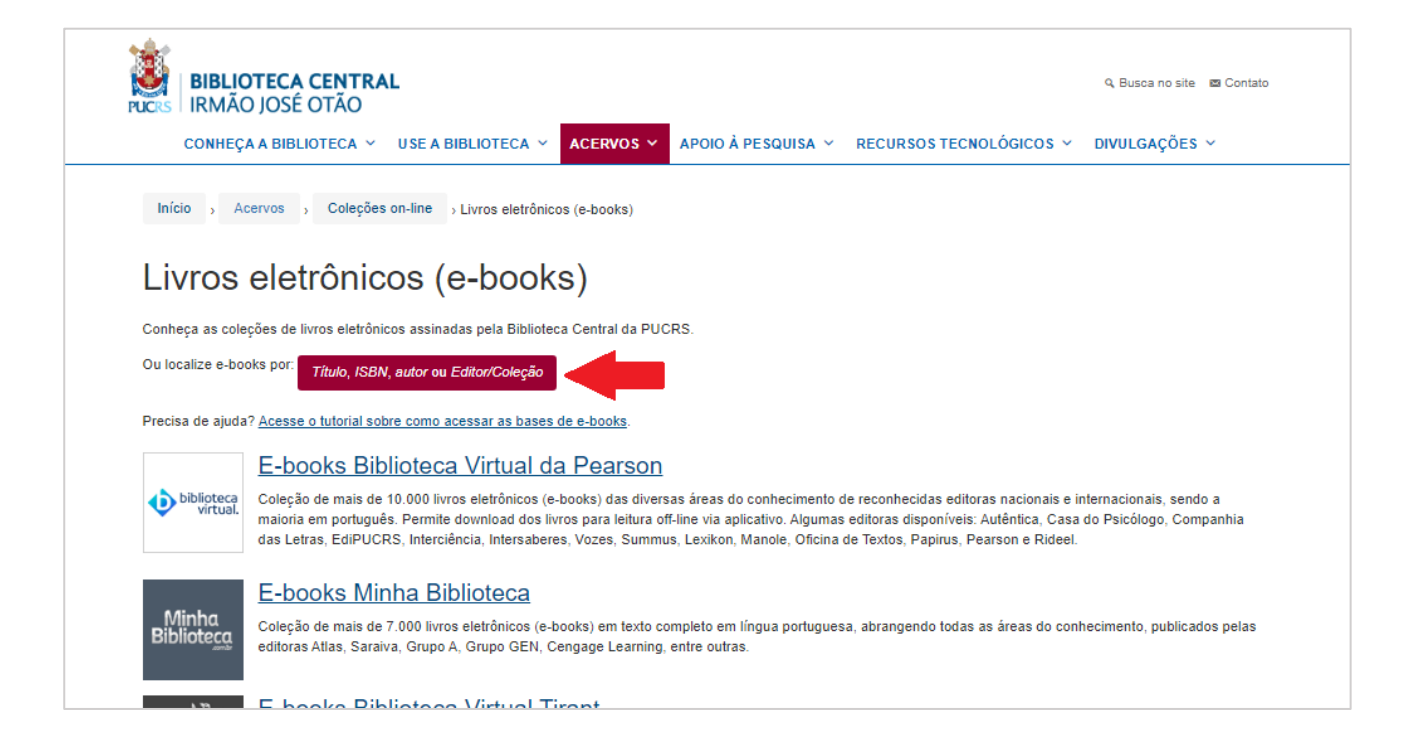

6) Na tela seguinte, digite o título ou uma palavra que esteja contida no título do livro desejado, na próxima caixa o sobrenome de um dos autores da obra e clique em buscar:

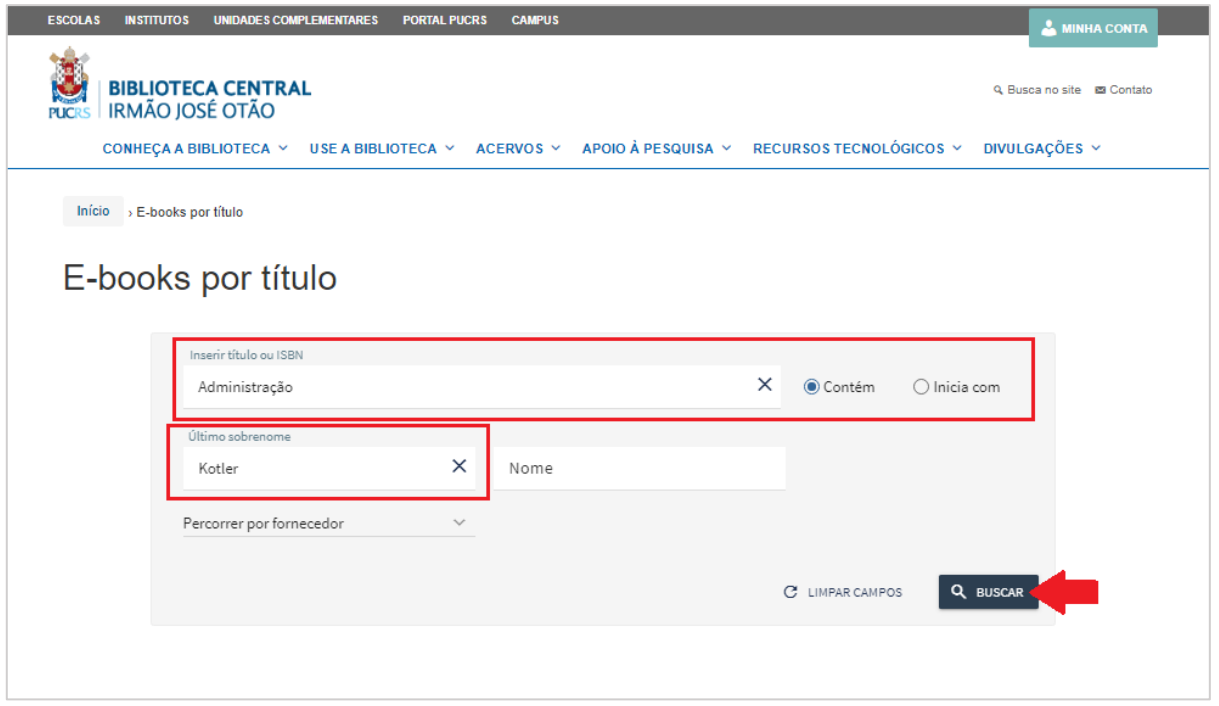

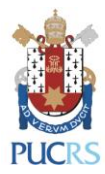

### 7) Na lista de resultados, selecione o livro desejado:

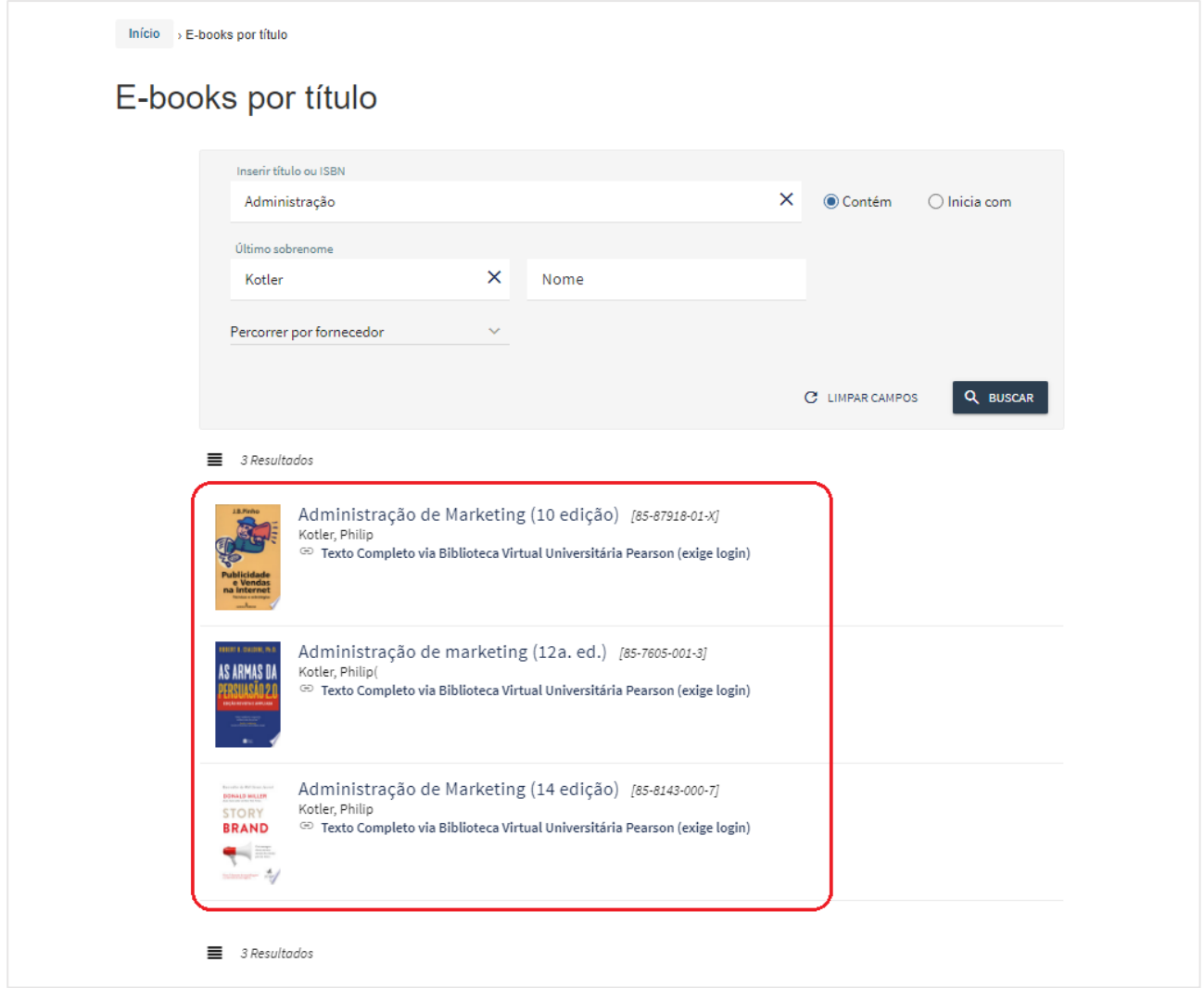

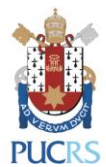

**PARA ACESSAR AS COLEÇÕES DE LIVROS ELETRÔNICOS (E-BOOKS) "BIBLIOTECA VIRTUAL DA PEARSON (BVU)" E "MINHA BIBLIOTECA", É NECESSÁRIO O USO DE LOGIN E SENHA.**

1) Clique em uma das bases desejada:

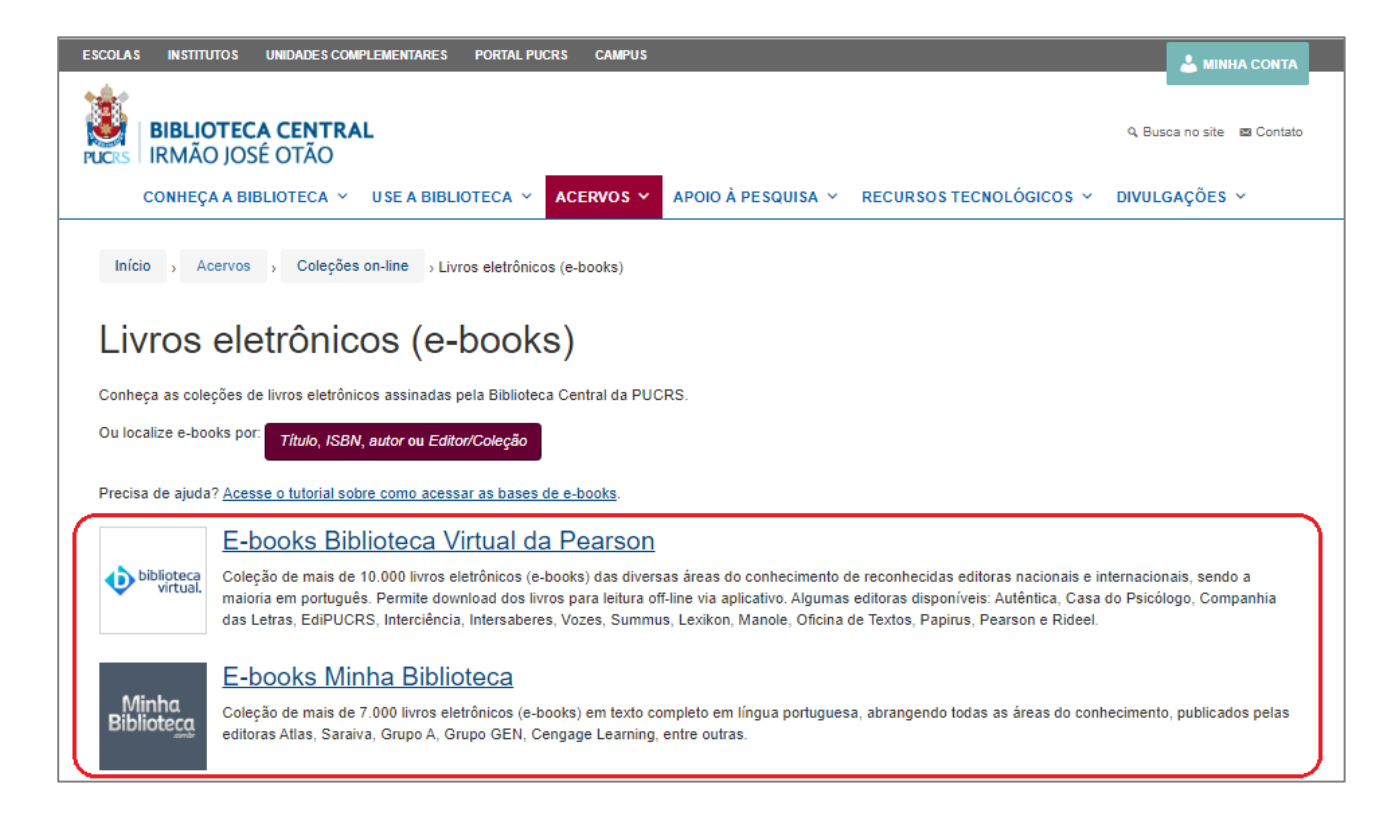

2) Na página que abrirá, clique no ícone "Acesse os e-books da Biblioteca Virtual da Pearson" ou "Acesse os e-books da Minha Biblioteca":

Acesse os e-books da Biblioteca Virtual da Pearson

OU

Acesse os e-books da Minha Biblioteca

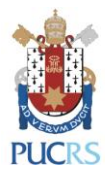

3) Escolha a sua categoria:

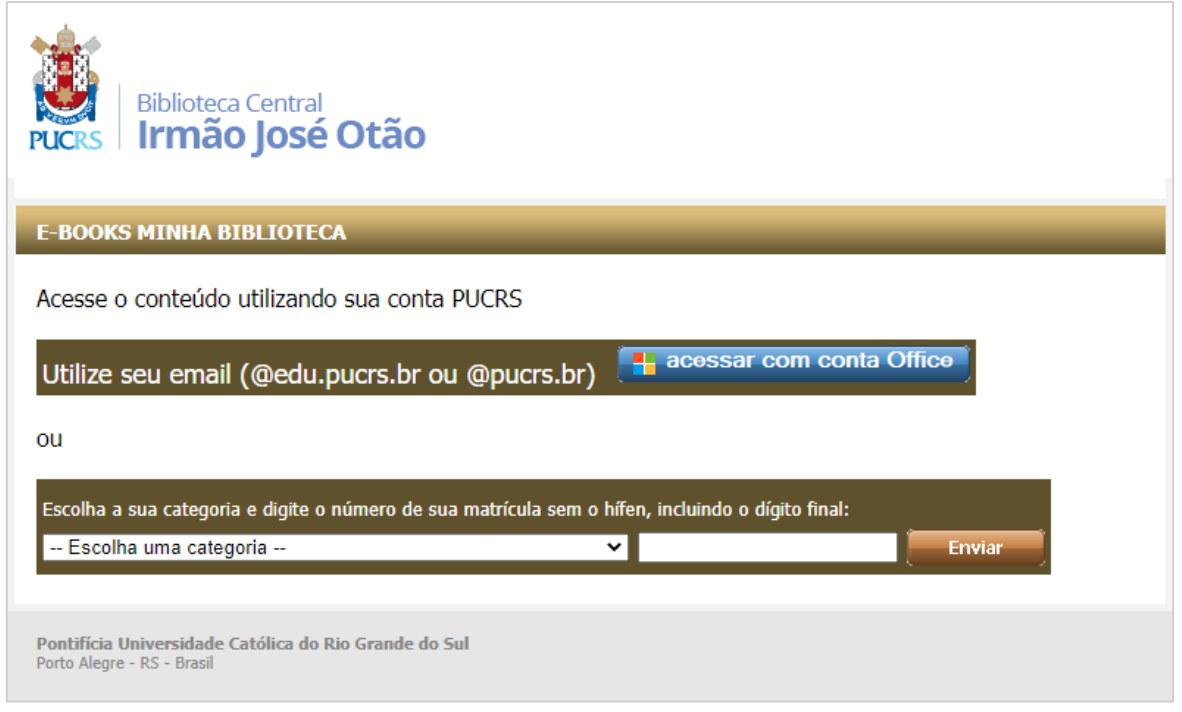

4) Preencha sua matrícula com 9 dígitos (sem digitar o hífen) e senha de 4 dígitos da Biblioteca Central. Em seguida, clique em "Enviar":

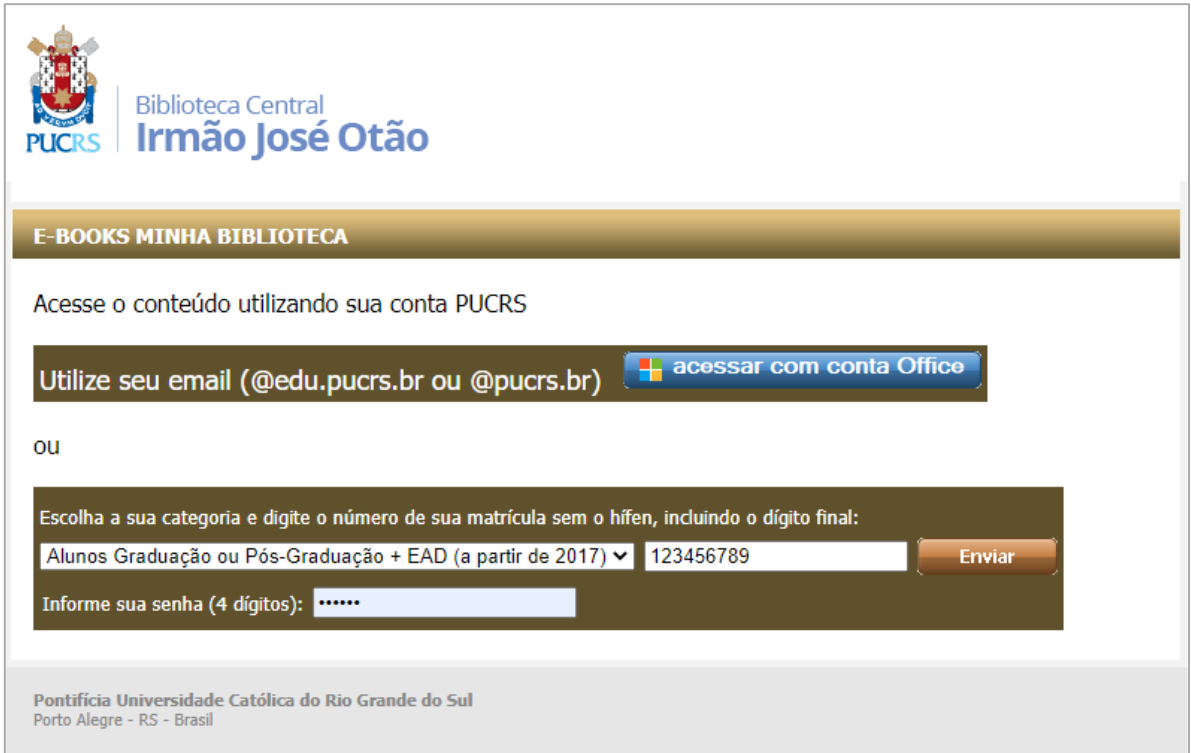

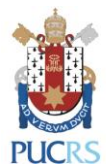

## **PARA ACESSAR AS COLEÇÕES DE LIVROS ELETRÔNICOS (E-BOOKS) "SPRINGER", "WILEY" E "ZAHAR":**

#### 1) Clique em uma das bases desejada:

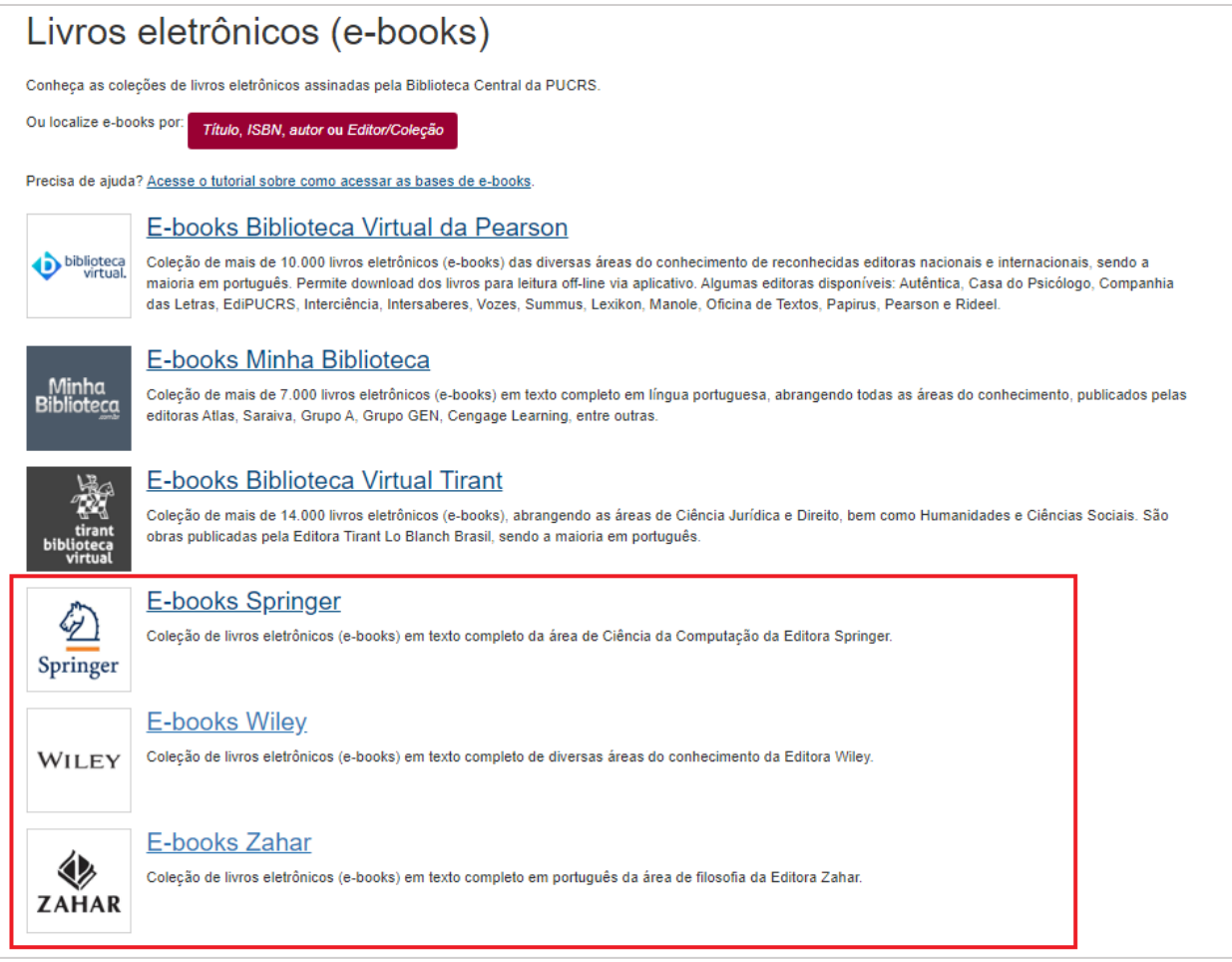

2) Na página que abrirá, clique no ícone "Acesse os e-books da Springer", "Acesse os e-books da Wiley" ou "Acesse os e-books da Zahar":

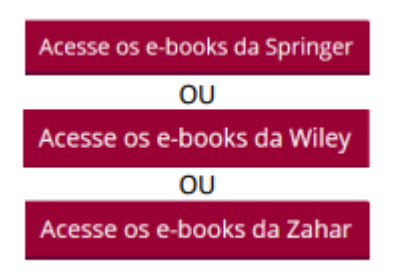

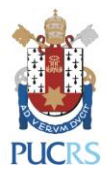

3) Dentre os resultados, você poderá utilizar os filtros que estão à direita da tela:

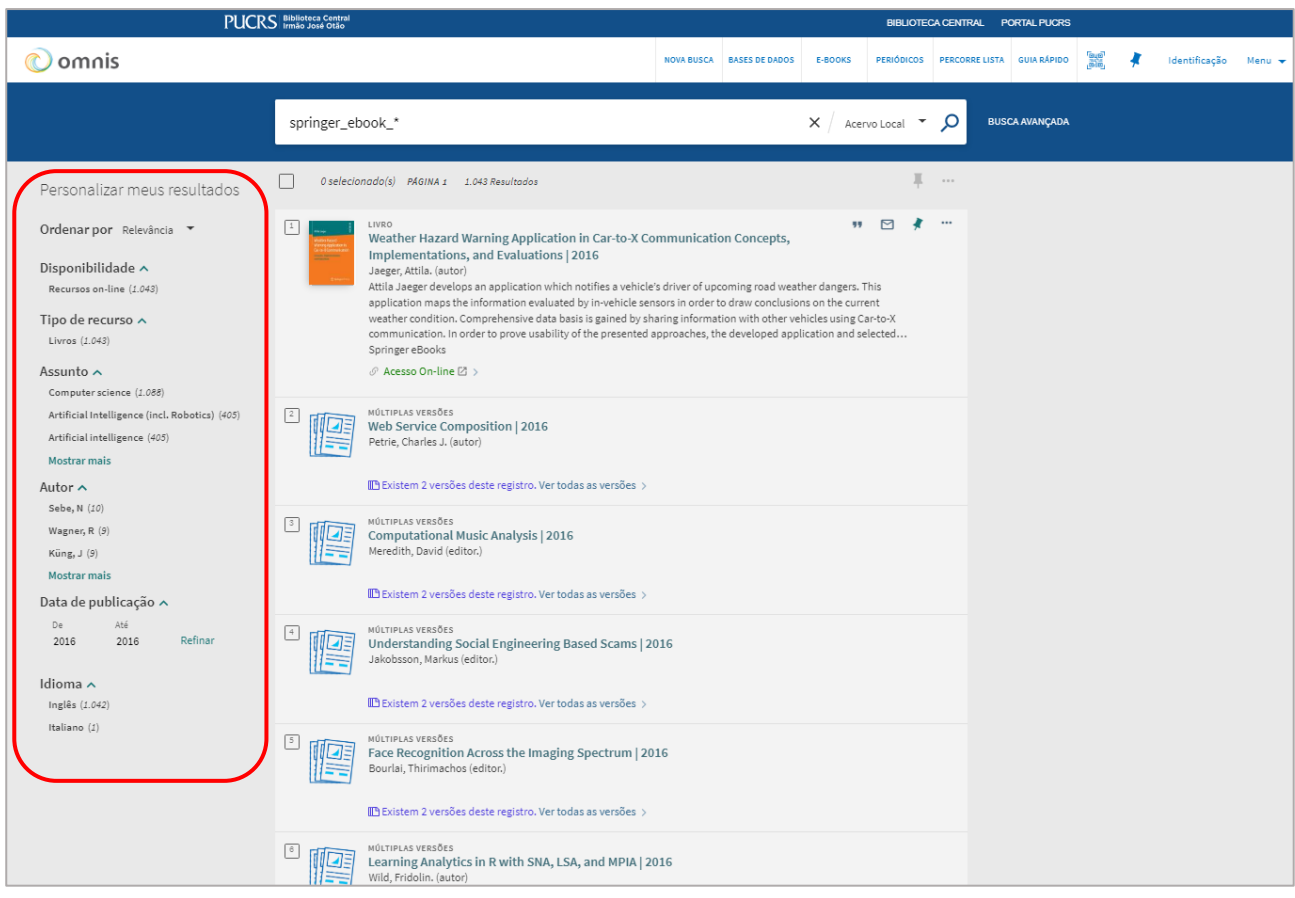

4) **Lembre-se:** para acessar os livros eletrônicos (e-books) da Springer, Wiley e Zahar fora da PUCRS, é necessário configurar o seu computador com o **Acesso Remoto**, seguindo os passos disponíveis em:

- <https://biblioteca.pucrs.br/recursos-tecnologicos/acesso-remoto/pucrs/>
- <https://www.youtube.com/watch?v=JuU7QindEso>

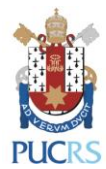

5) Para ver as demais coleções de livros eletrônicos (e-books), incluindo as do Portal de Periódicos da Capes e de acesso aberto, acesse:<https://biblioteca.pucrs.br/platafomas-de-ebooks/>

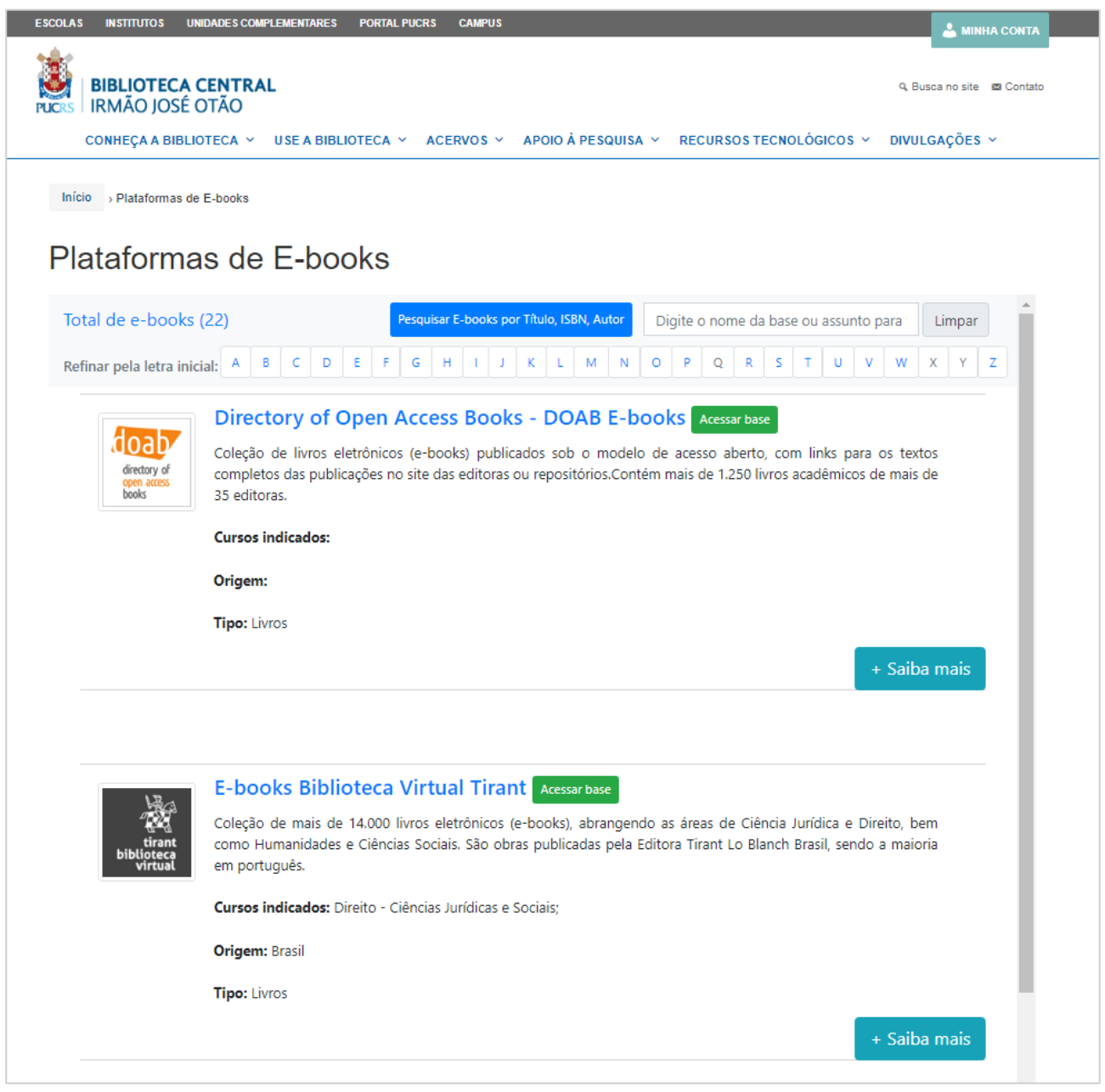

**Para mais informações, contate a Biblioteca Central pelo e-mail: [biblioteca.servicos@pucrs.br](mailto:biblioteca.servicos@pucrs.br)**